### **Installation of PocketPuddle for Mac**

NOTE: These install instructions assume that you have not modified the built in web server included in OS X.

## **1**

#### **Turn on default web server**

Open the System Preferences and start the personal web server

- Finder >> Applications >> System Preferences
- Select service "Personal Web Sharing"
- Press Start

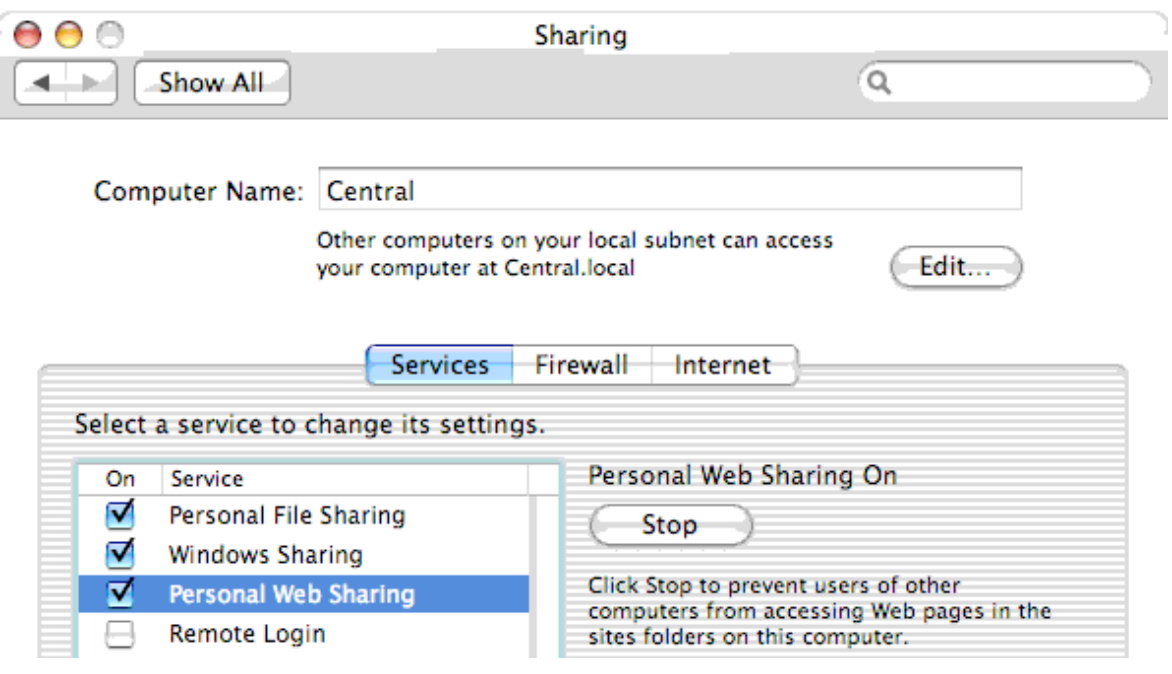

### **2**

#### **Install PHP 5**

The PocketPuddle requires PHP 5. THe easiest way to install PHP 5 for Mac OS X 10.4 is to use a package created by **Entropy.** I have included the latest version available in the zip file: entropy-php-5.2.1-1.tar.gz. Open the file and follow the instructions.

Older versions of OS X will require PHP 5 installed with the GD Graphics library and allow url fopen enabled.

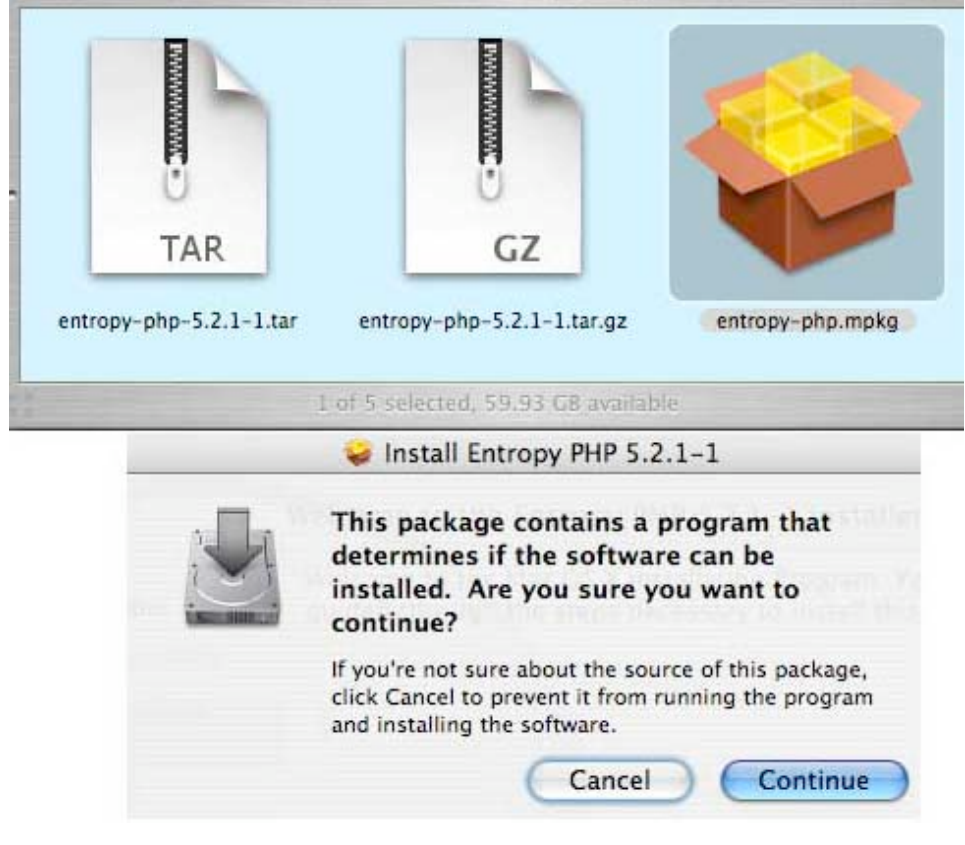

#### **Find and clear the web server directory**

Open the finder and select the main hard drive. Select Library >> WebServer >> Documents

By default, this folder contains files that can be and should be deleted. Delete the files that in Documents:

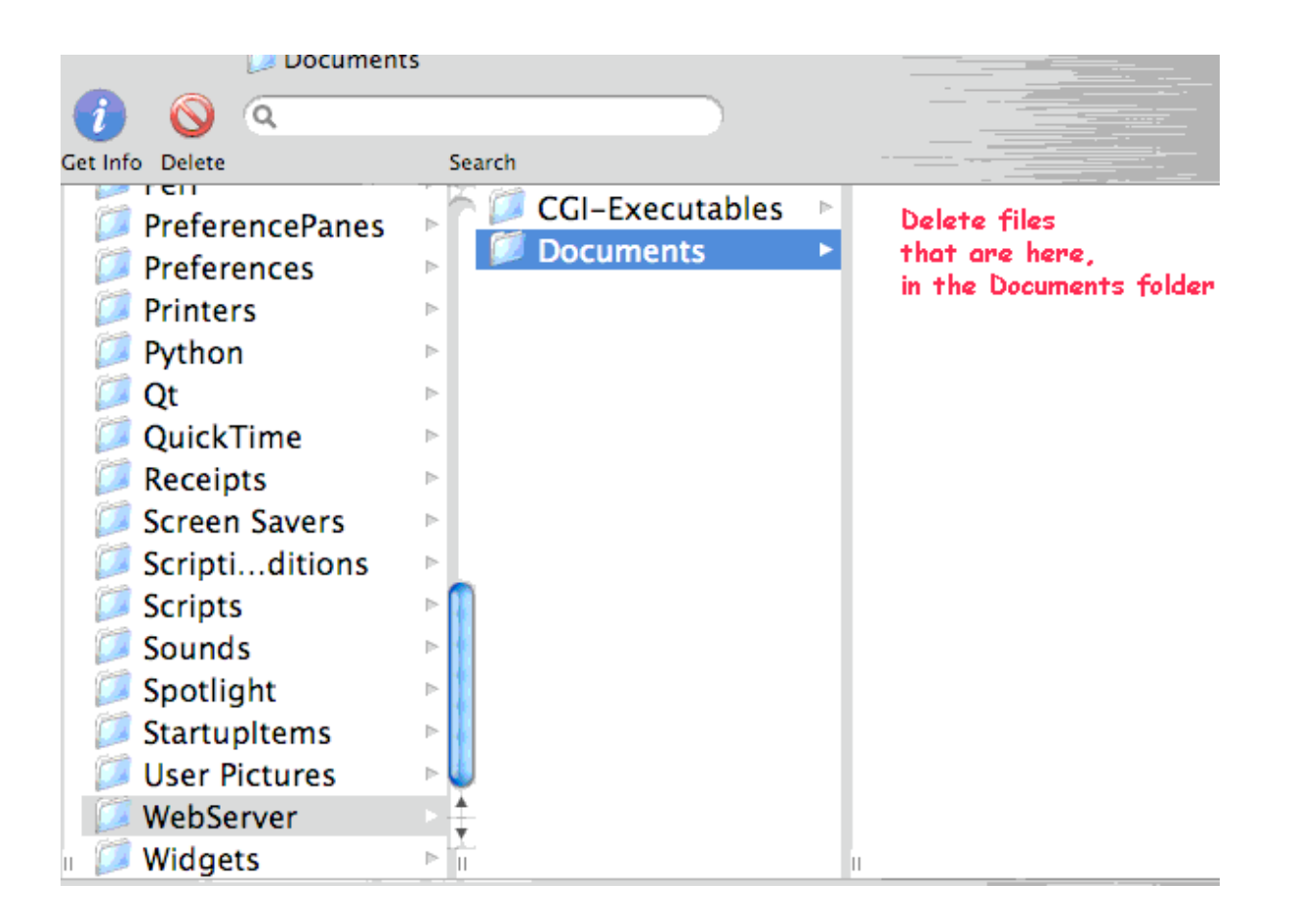

#### **Find and copy the SignPuddle files**

Plug in the PocketPuddle. It should be recognized as an external drive.

Open the finder and select the PocketPuddle drive.

Select diskw >> www

Select the contents of this folder and copy

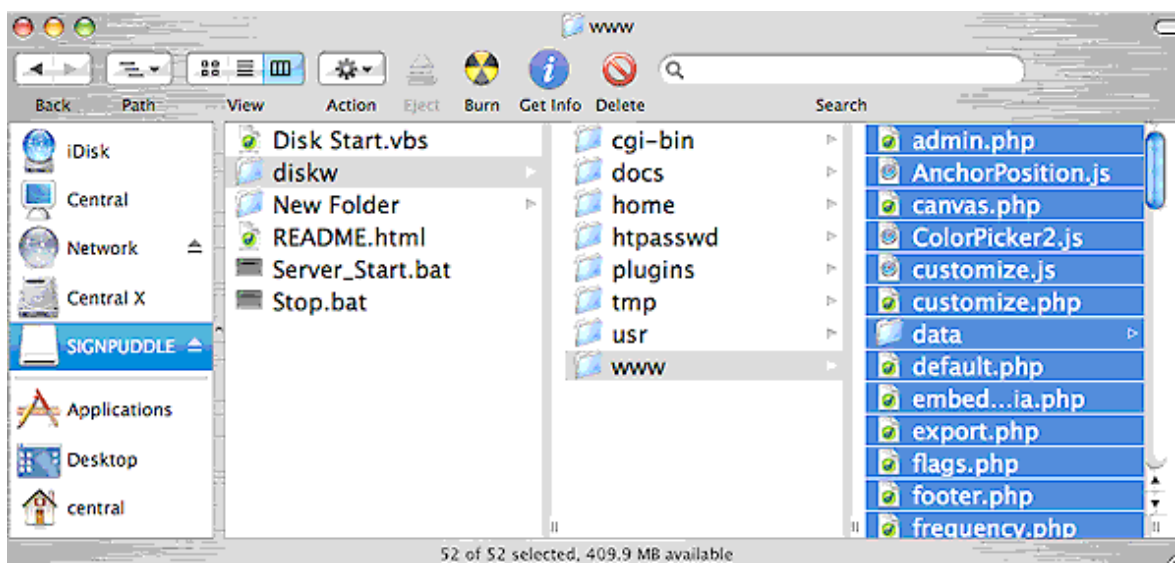

#### **Paste the files to the Mac's web server directory**

Open the finder and select the main hard drive. Select Library >> WebServer >> Documents

Paste the files.

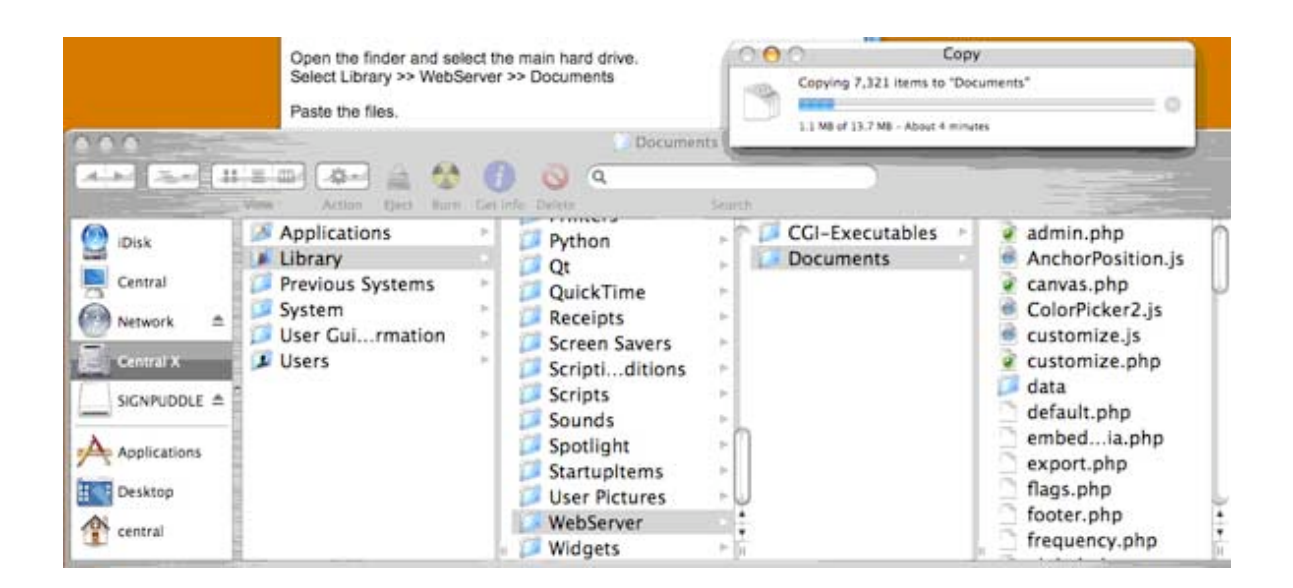

**6**

#### **Get commands to fix file and folder permissions**

Included in this folder (the Mac Pack),there is a file named **fixit.php**. The **fixit.php** file needs to be copied to the web server directory in the newly copied update folder.

Find **fixit.php** and choose Copy:

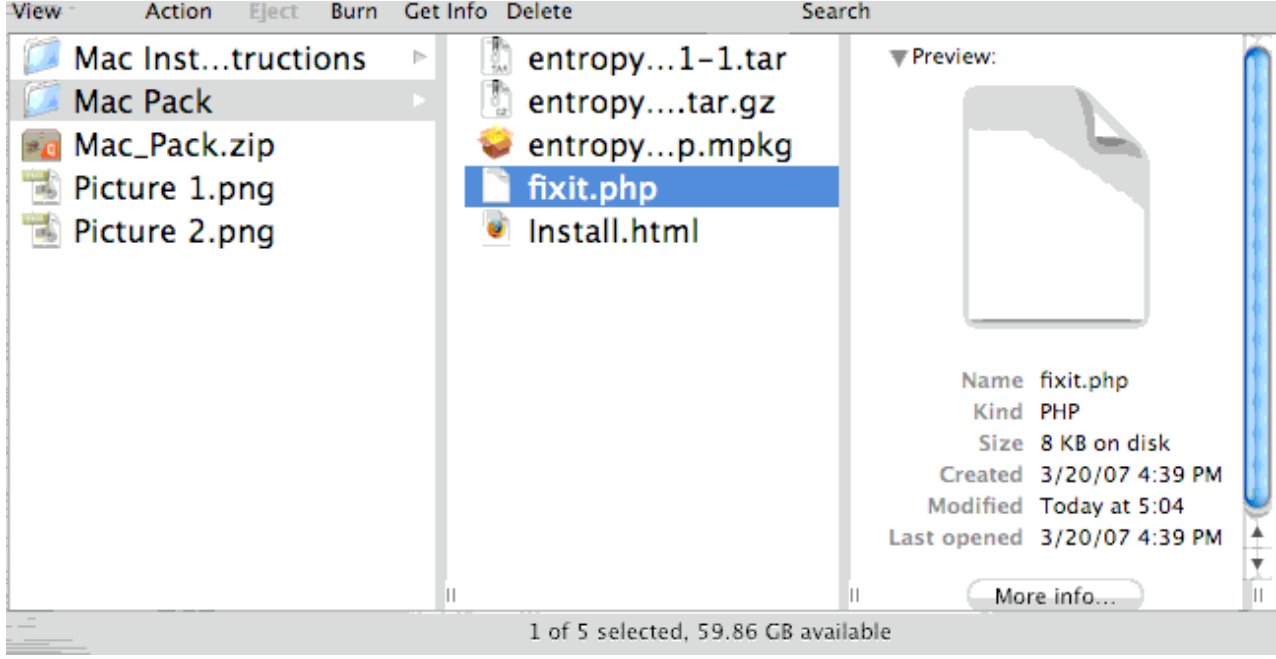

Next, open the finder and select the main hard drive. Select Library >> WebServer >> Documents >> **update**. Paste **fixit.php** in the **update** folder.

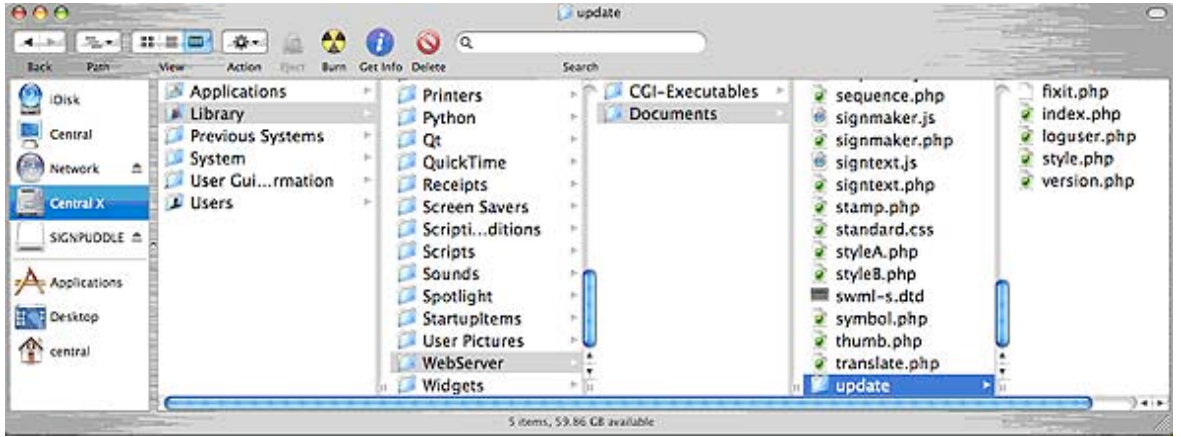

Now open a web browser with the url localhost/update/fixit.php. Select All contents (menu item - Edit >> Select All) and copy.

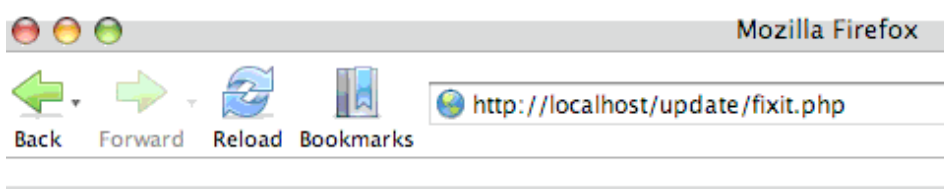

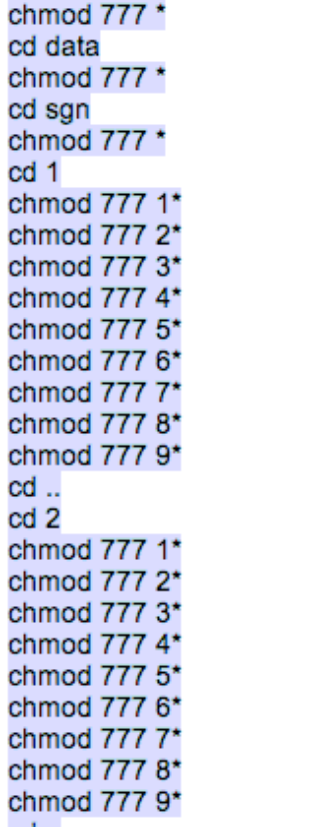

#### **Fix permissions with Terminal**

Open the terminal application Finder >> Applications >> Terminal

Type **cd /Library/WebServer/Documents** and press return.

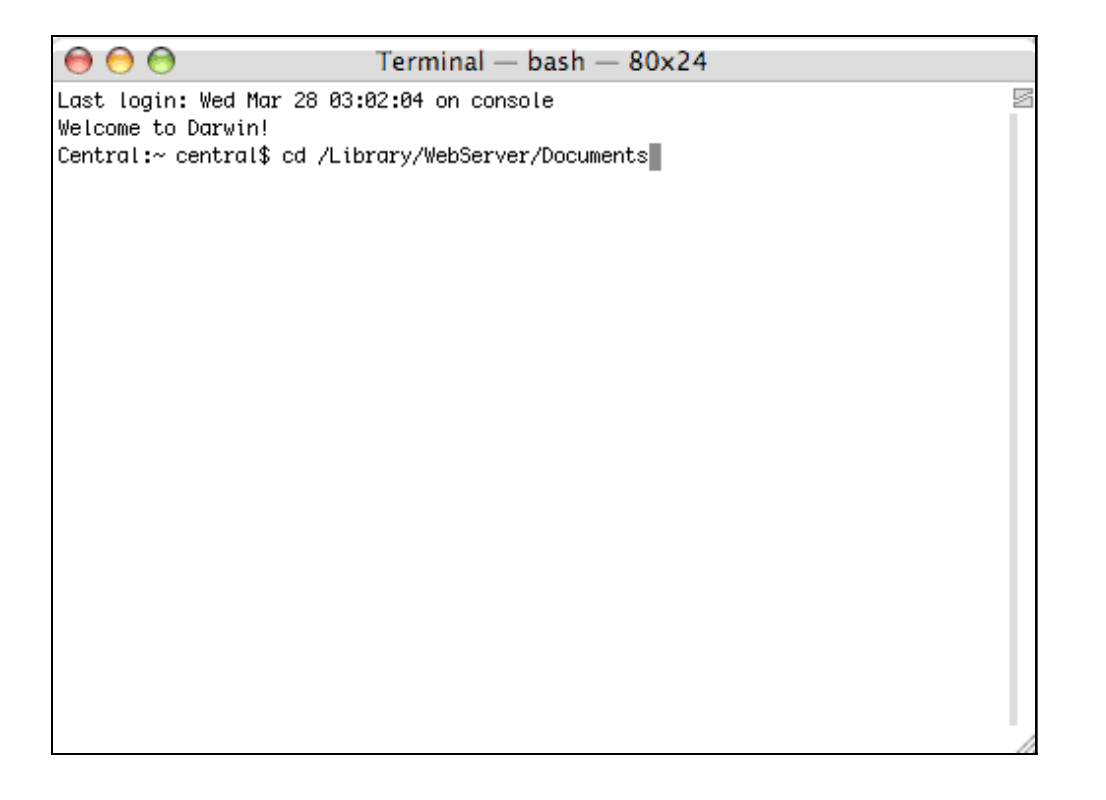

Paste the text copied from the section above (menu item - File >> Paste). You'll see a bunch of commands get processed. When they stop press return again and close the terminal.

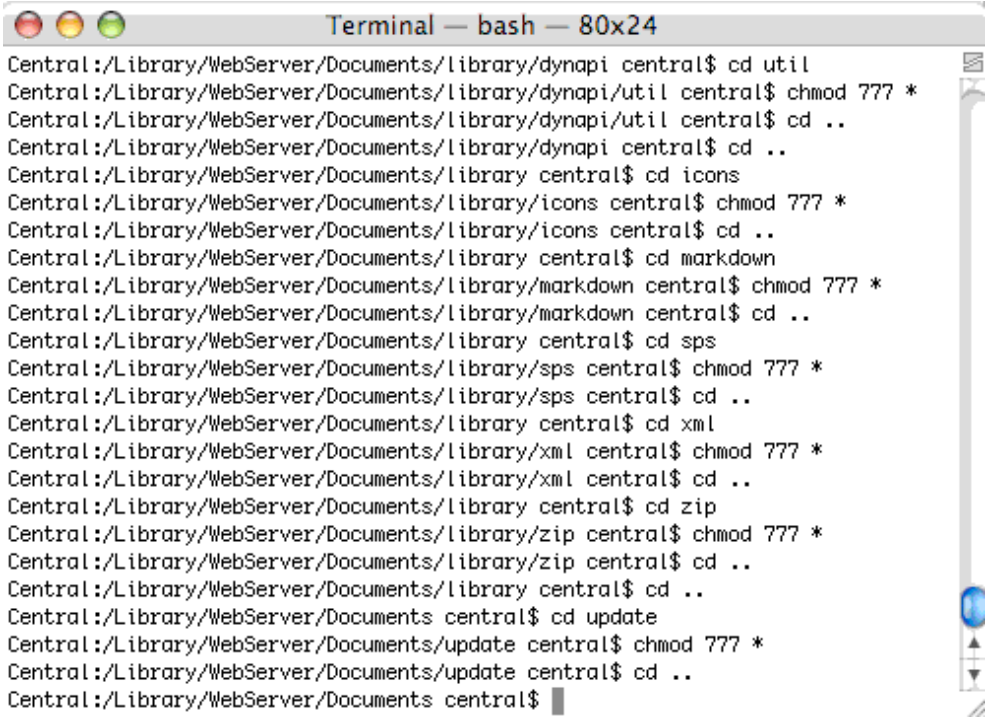

#### **Congratulations!**

If you made it this far, you should have a working SignPuddle install on you mac. In your favorite web browser you can now open the URL localhost and start using SignPuddle.

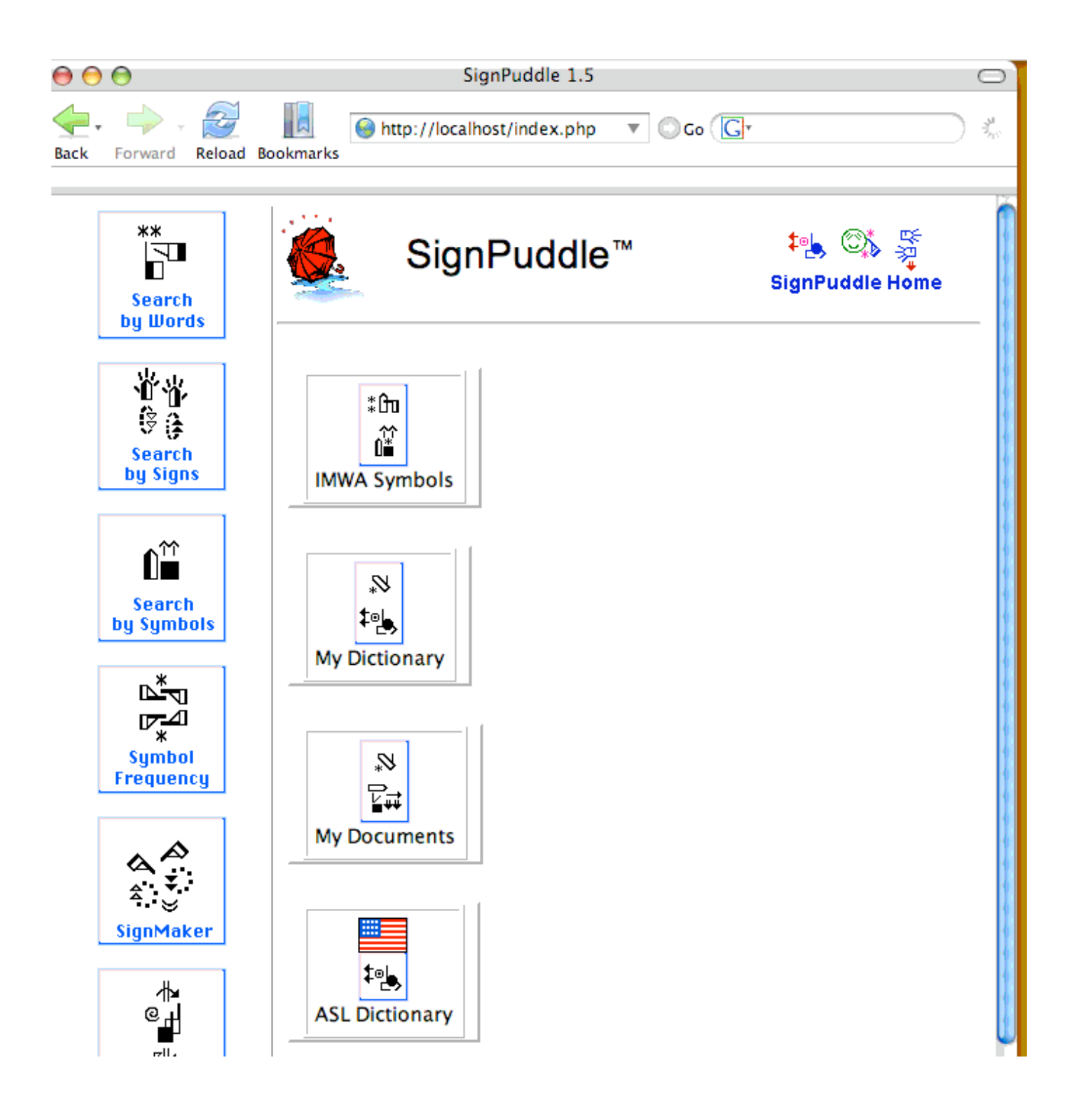